# **TESSCO RSS feeds using Internet Explorer Version 7**

**Version Sensitive**: This tutorial is intended for Internet Explorer version 7 (IE7) and does not apply to version 6 or earlier. Internet Explorer version 7 has features to support RSS Feeds that do not exist in earlier versions. Internet Explorer version 7 update is available at http://www.microsoft.com/windows/downloads/ie/getitnow.mspx

Step 1: Use the link below to view the TESSCO RSS Feed home page. http://resources.tessco.com/rss\_feeds\_v2/rss\_feeds\_v2.htm

TESSCO RSS Feeds are segmented the same as the product category tabs in the TESSCO Wireless Guide. For each product category, there is a feed for new products and a feed for products recently added to TESSCO Outlet.

Step 2: Identify which product category feed(s) you have interest.

Step 3: Click the "XML" button for New Products or On Outlet of the product category you wish to subscribe. You may subscribe to all feeds of interest to you.

Step 4: Clicking on an XML button shows a page displaying the current content of the feed, and offers an opportunity to subscribe to the feed. Subscribing automates the capture of feed updates so you can see new information by just going to the IE7 Favorites Center (Feeds). More information follows on viewing your feeds.

Step 5: Clicking on "Subscribe to this feed" will present a pop up asking you to confirm your desire to subscribe to the feed. Click Subscribe to continue.

Clicking Subscribe will display confirmation that you are now subscribed to the feed. You may repeat these steps to subscribe to additional feeds if desired.

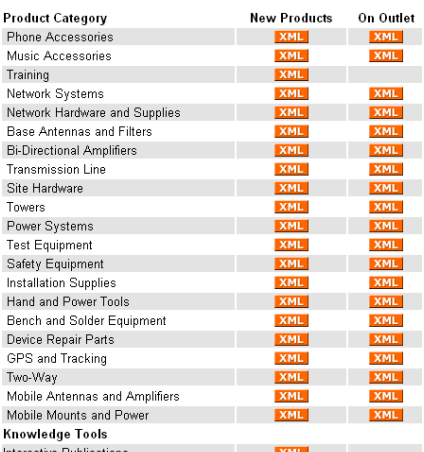

#### **TESSCO New Transmission Line**

You are viewing a feed that contains frequently updated content. When you subscribe to a feed, it is added to the Common Feed List. Updated information from the feed is automatically downloaded to your computer and can be viewed in Internet Explorer and other programs. Learn more about feeds.

Subscribe to this feed

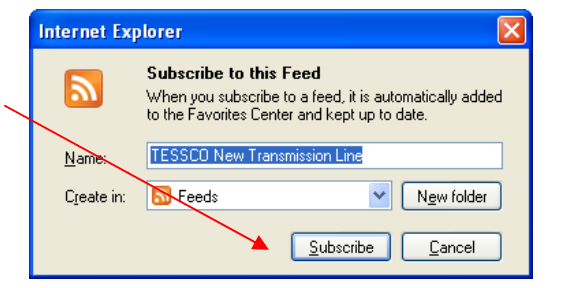

You've successfully subscribed to this feed! Updated content can be viewed in Internet Explorer and other programs that use the Common Feed List.

View my feeds

# **TESSCO RSS feeds using Internet Explorer Version 7**

#### **Viewing your feeds**

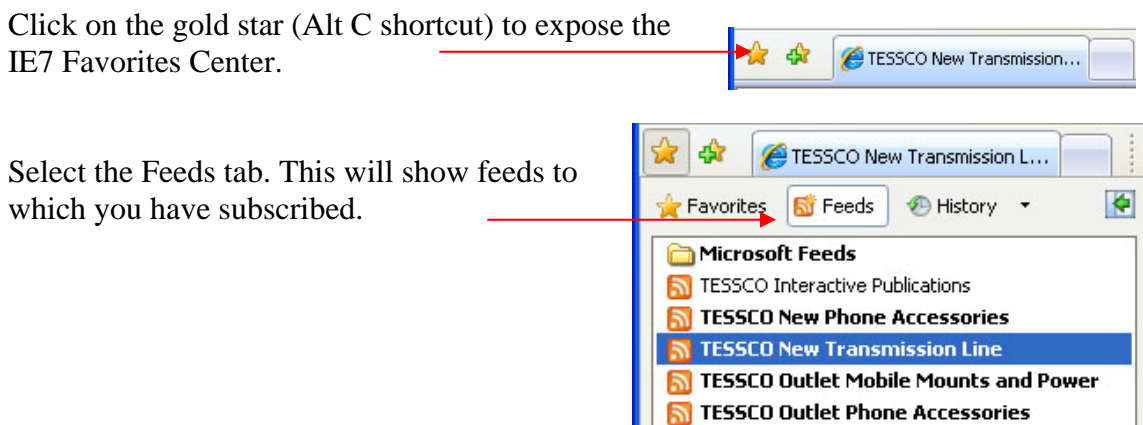

Clicking on the name of the feed will display the contents of the subscribed feed. Additional information (the number of new entries and time of last update) are available by moving the mouse over the feed name.

The contents of the feed are the aggregation of new information and prior information. The extent to which prior information is included is determined by your choice for Feed Properties.

### **Setting Feed Properties**

Feed properties include the update schedule (how frequently to update) and how many items to keep from prior updates.

To set or change properties, right-mouseclick the desired feed name. A Feed Properties Dialog box will appear.

The recommended update schedule for TESSCO RSS Feeds is 4 hours. If your default value is other than 4 hours you can choose "Use custom schedule" and choose 4 hours in the drop-down list.

The Archive setting will need to vary based on the product category. High activity categories such as Phone Accessories may need 400-500 items to aggregate several weeks of updates. Lower activity categories such as Transmission line and Accessories may only need 50-100 items for several weeks' activity.

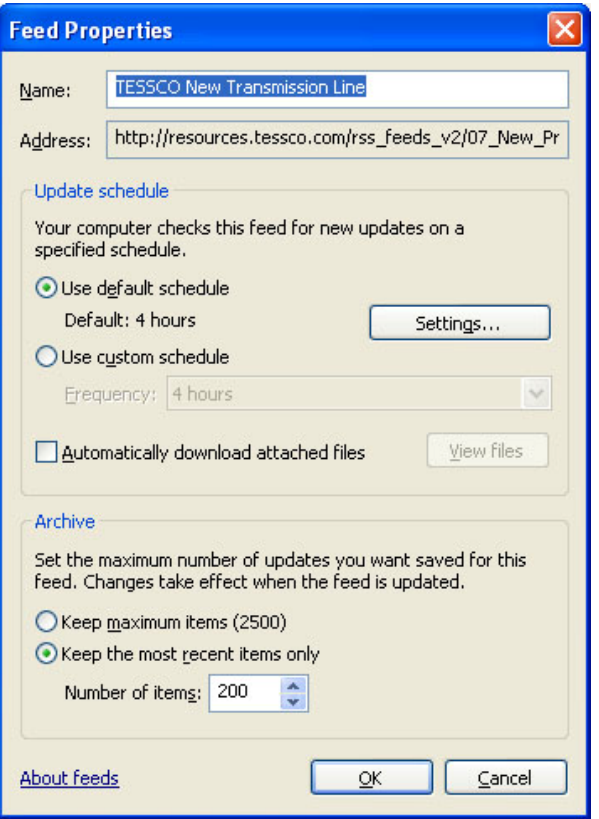

This concludes the TESSCO RSS Feed Beta Tutorial. For additional questions please refer to the TESSCO RSS Feed FAQ.